### 3 KROKY **k odeslání balíku z AlzaBoxu**

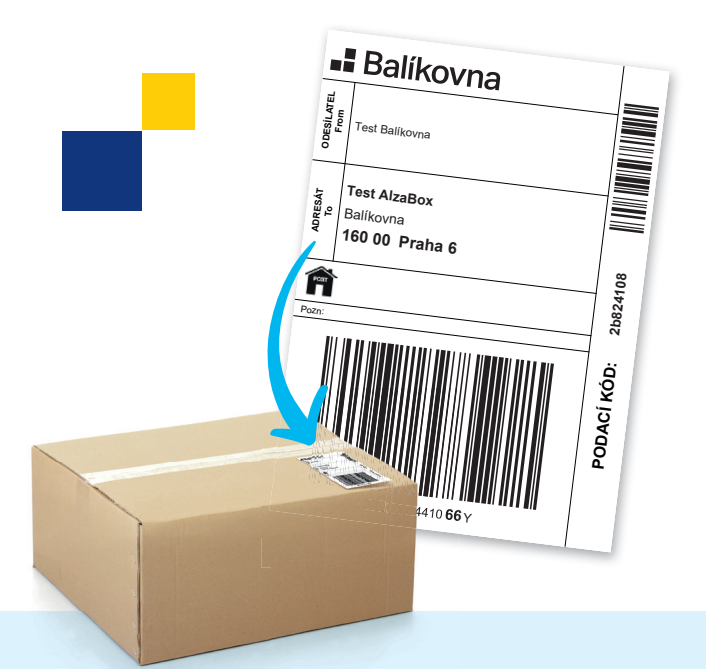

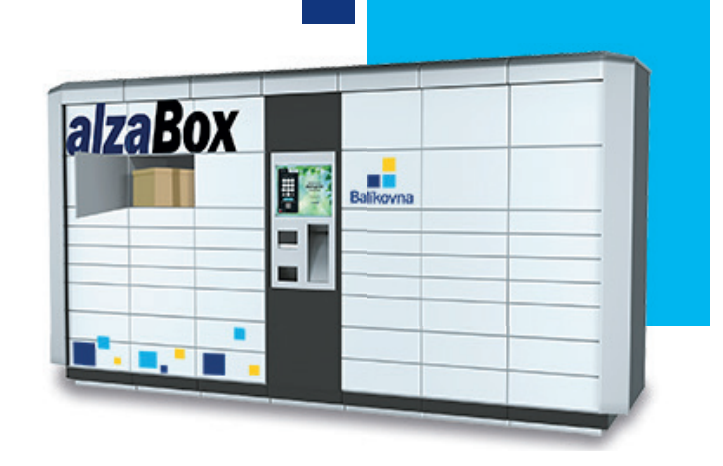

#### VYTISKNĚTE SI ADRESNÍ ŠTÍTEK A NALEPTE NA BALÍK **1.**

Na webu **balikovna.cz/poslat-balik** vyplníte údaje k odeslání, zaplatíte kartou a **vytisknete si adresní štítek**. Ten pak už jen **nalepíte na balík**, který přinesete do jakéhokoliv AlzaBoxu, který se vám hodí.

Z AlzaBoxu je možné posílat také balíky objednané na Aukru nebo Vinted!

Vyzvednout

ahO

Naskenujte kód

.<br>Přiložte kód na zásilce ke ske

.<br>Vyčkejte na potvrzen

sho zadejte kód ručně

Zásilka uložena. Uložení zásilky<br>oznámili dopravci.

Děkujeme a těšíme se na Vás příště :-)

Otevřít větší schránku

### U ALZABOXU VYBERTE ODESLAT Z – <sup>U ALZABOXU V YBERTE ODESLAT<br>A NAČTĚTE ČÁROVÝ KÓD BALÍKU</sup>

Na úvodní obrazovce AlzaBoxu **zvolte ODESLAT,**  naskenujte čárový kód z adresního štítku a potvrďte, že je opravdu nalepen na balíku.

alzaBox

VLOŽTE BALÍK DO SCHRÁNKY A ZAVŘETE JI **3.**

Po ověření kódu se vám otevře volná schránka. Vložte do ní balík a **nezapomeňte ji zavřít**. Úspěšné uložení balíku vám potvrdíme na obrazovce a potvrzení zašleme i e-mailem.

# **- Balíkovna**

Je na balíku nalepen štítek?

.<br>Ne, balík je bez štítku

## CO DĚLAT, **když....?**

### **POTŘEBUJETE** OTEVŘÍT VĚTŠÍ SCHRÁNKU?

Pokud se váš balík nevejde do otevřené schránky, na obrazovce AlzaBoxu vyberte možnost **Otevřít větší schránku**. Potom zavřete původní schránku a vyčkejte na otevření nové.

**Takto můžete pokračovat opakovaně, než se otevře schránka ideální velikosti.** 

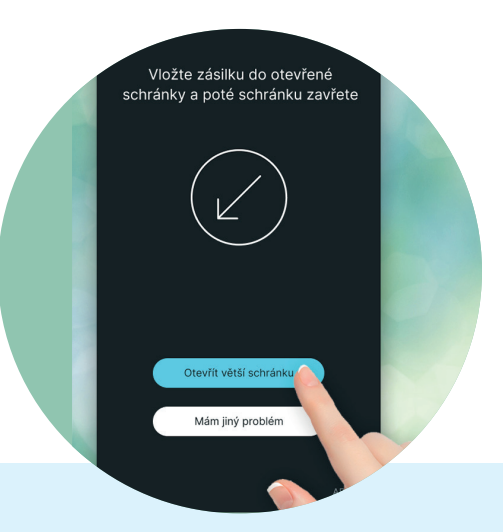

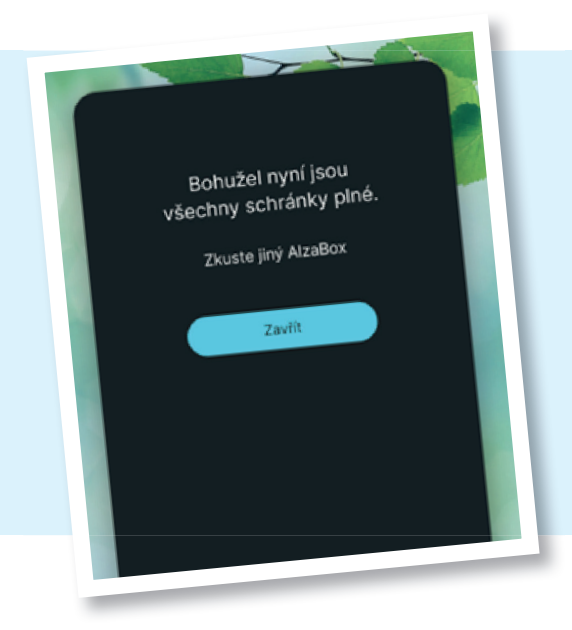

### NENÍ ŽÁDNÁ VELIKOST SCHRÁNKY VHODNÁ PRO VÁŠ BALÍK?

Pokračujte až k obrazovce, která informuje, že AlzaBox nemá další schránku k dispozici. **Až nyní schránku zavřete a balík odešlete z jiného AlzaBoxu nebo Balíkovny.**

### NEDAŘÍ SE VÁM NAČÍST ČÁROVÝ KÓD BALÍKU?

**Zkontrolujte, že zadáváte správný** čárový kód. Na adresním štítku jsou dva čárové kódy, **naskenujte ten větší** z nich, který **začíná dvěma velkými písmeny**.

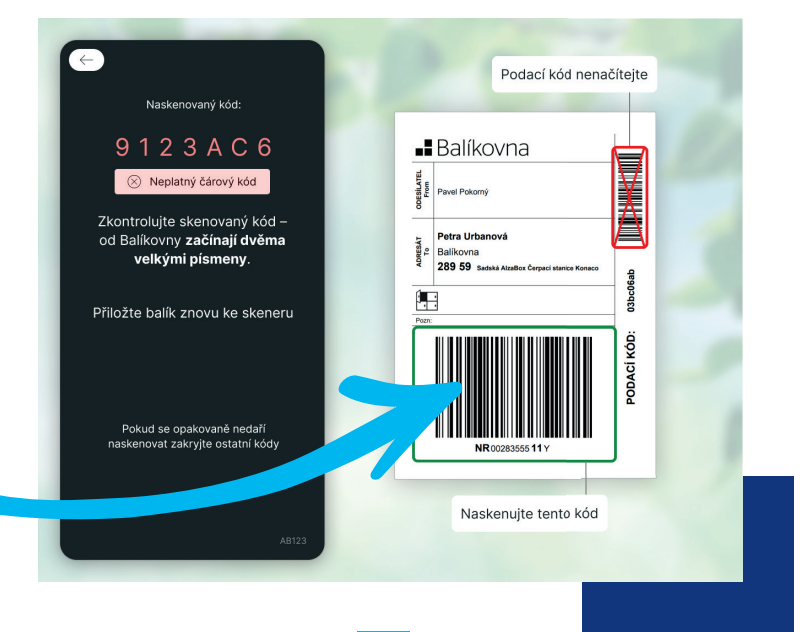

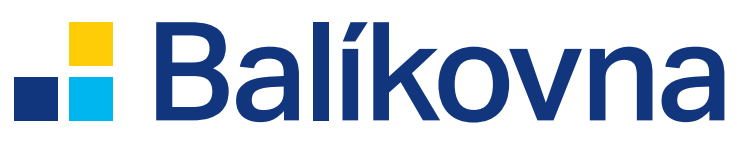